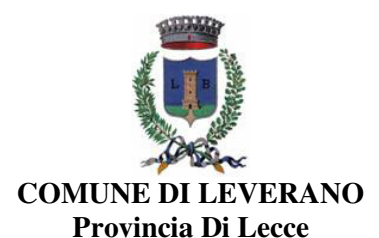

Settore Servizi Sociali, Servizi alla Persona, Pubblica Istruzione Associazionismo, Politiche Giovanili e Pari Opportunità

# **SERVIZIO MENSA SCOLASTICA GUIDA AL SERVIZIO INFORMATIZZATO PER IL PAGAMENTO DEI PASTI**

Anche per l'Anno Scolastico 2016/2017 il sistema di prenotazione e di pagamento dei pasti del servizio mensa scolastica rimane informatizzato.

**Per iscrivere il proprio figlio alla mensa** occorre aver già compilato il modulo di ammissione al servizio e averlo **consegnato all'Ufficio Pubblica Istruzione del Comune o alla scuola** di riferimento nei tempi previsti ogni anno dall'ufficio.

**Per il pagamento della retta agevolata deve essere consegnata l'attestazione ISEE** in corso di validità calcolata secondo la nuova normativa.

# *MODALITA' DI PAGAMENTO*

**Con il sistema informatizzato** ad ogni alunno iscritto al servizio mensa scolastica sono assegnate una UserID e una Password con le **quali poter accedere alla propria "Area Personale" sul portale on-line www.mensaonline.it.** 

L'Area Personale di ogni Utente è collegata al Codice Fiscale dell'alunno che servirà per **l'acquisto dei Buoni Pasto Virtuali che dovrà essere effettuato anticipatamente.** 

A conclusione dell'anno scolastico, gli eventuali buoni residui resteranno disponibili per l'anno scolastico successivo, sempre che non sia disdetta l'iscrizione al servizio mensa scolastica. Nel caso invece di cessazione definitiva di utilizzo del servizio, il credito residuo sarà rimborsato, previa domanda da presentarsi all'Ufficio Pubblica Istruzione.

Ad ogni Area Personale nel sistema informatico sono collegati i dati anagrafici di ciascun utente, la scuola di appartenenza, la tariffa/pasto da pagare e l'eventuale dieta speciale. Tutti i dati sono trattati in conformità a quanto stabilito dal codice in materia dei dati personali (Decreto Legislativo 196/2003). Per una corretta gestione del servizio, eventuali cambi di indirizzo e qualsiasi variazione della situazione anagrafica dovranno essere tempestivamente comunicati all'Ufficio Pubblica Istruzione del Comune.

**I Buoni Pasto Virtuali devono essere acquistati anticipatamente recandosi presso uno dei "Punti di Ricarica**" convenzionati con il Comune di Leverano di seguito specificati. A tal fine occorre:

# 1) **Portare con sé il Codice Fiscale o la Tessera Sanitaria dell'Utente (Alunno) di cui si vuole ricaricare il credito;**

# **2) Comunicare al Punto di Ricarica quanti Buoni Pasto Virtuali si vuole acquistare**.

L'esercente effettua la "ricarica" incrementando il numero dei Buoni Pasto Virtuali presenti nell'Area Personale dell'Utente.

A ricarica effettuata vi sarà consegnata la fattura che riporterà, oltre ai dati previsti dalla legislazione vigente, anche il saldo dei Buoni Pasto Virtuali prima e dopo la ricarica. Il destinatario della fattura sarà un genitore o il tutore dell'utente. Vi preghiamo, dunque, di controllare i dati della fatturazione e darci comunicazione di eventuali errori o modifiche.

# *Quante ricariche si possono fare e di quale importo?*

I numero dei Buoni Pasto Virtuali da acquistare minimo **5 ( cinque )** e la periodicità resta a completa discrezione del genitore, per cui si potrà, ad esempio, decidere di effettuare un consistente acquisto all'inizio dell'anno scolastico in modo da coprire la quasi totalità dei pasti che si andranno a consumare, **si potranno acquistare singoli pasti solo nel mese di maggio in prossimità della sospensione del servizio**.

# *Come si fa a conoscere il Saldo dei Buoni Pasto Virtuali?*

Ad ogni utente saranno consegnati i dati di accesso alla propria Area Personale (UserID e Password) del sito www.mensaonline.it. La Password consegnata è provvisoria, pertanto al primo accesso è necessario modificarla. Nell'Area Personale è possibile controllare le presenze quotidiane o periodiche, i pasti consumati, i Buoni Pasto Virtuali rimanenti. E' possibile, inoltre, consultare le tabelle dietetiche predisposte dall'ASL/LE e le eventuali diete speciali.

Per conoscere il saldo Buoni Pasto Virtuali è anche possibile contattare o recarsi presso l' Ufficio Pubblica Istruzione del Comune di Leverano.

### *Cosa avviene quando i Buoni sono esauriti?*

In caso di Buoni Pasto Virtuali esauriti, **il Comune di Leverano effettuerà n° 2 azioni di sollecito, mediante l'invio al genitore di apposita lettera, riportante l'estratto conto utente e l'importo insoluto che andrà sanato entro 5 (cinque) giorni. La morosità persistente verrà perseguita con la messa a ruolo della somma dovuta (riscossione coattiva).** 

#### *Come avviene la rilevazione delle presenze?*

Per ogni classe è messa a disposizione una griglia, riportante nome, cognome e data di nascita di ciascun alunno iscritto al servizio di refezione, sulla quale il personale scolastico addetto segna giornalmente le presenze o le assenze degli alunni dalla mensa entro le ore 9.15.

Un operatore della ditta che gestisce il Servizio si recherà in ogni Scuola, ritirerà la griglia e tramite un Tablet effettuerà la rilevazione delle presenze/assenze.

Durante la consumazione del pasto lo stesso operatore della ditta controllerà effettivamente che le presenze rilevate siano corrette.

#### **Non è quindi necessario che l'alunno porti con sé a scuola nessuna CARD o TESSERA***.*

#### *E se l'alunno arriva tardi a scuola o esce prima?*

Basterà segnalare questa variazione al personale scolastico, che provvederà ad informare l'operatore della ditta, **purché sia segnalata entro le ore 10,00.** 

# *E se l'alunno deve seguire una dieta speciale?*

Occorre allegare alla domanda d'iscrizione la certificazione medica, qualora il genitore dovesse venire a conoscenza durante l' arco dell' anno scolastico di eventuale dieta speciale che il proprio figlio deve seguire dovrà darne subito comunicazione all' Ufficio Comunale.

Per le diete speciali dovute a motivi etico- religiosi, occorre presentare una richiesta scritta.

# **Le comunicazioni riguardanti "diete speciali" dovranno essere comunicate anche alla scuola frequentata dall' alunno**.

Gli alunni che dovranno seguire una dieta speciale, accedendo alla propria Area Personale, avranno modo di consultare la tabella dietetica appositamente redatta.

#### *Cosa si deve fare in caso di dimenticanza della UserID e/o della Password?*

In questo caso, è necessario contattare o recarsi all'Ufficio Pubblica Istruzione del Comune che vi ricomunicherà i codici. È possibile anche inoltrare una richiesta alla ditta che gestisce il servizio nella sezione "contattaci" del sito www.mensaonline.it

# *Dove si può ricaricare il conto per pagare i pasti?*

I Punti di Ricarica autorizzati ad effettuare la ricarica sono gli esercizi commerciali di seguito elencati presenti in Leverano, aperti tutti i giorni della settimana (dal lunedì alla domenica mattina):

- **Cartolibreria /Edicola "IL Papiro" di Zecca Gianberto, Via Della Libertà**
- **Cartolibreria Cartoy's di Zecca Marzia, Via Cesarea**
- **"Il Trenino dei desideri" di My Giovanni, Via Pavese**

# *Quando e come verranno consegnati i dati di accesso al portale www.mensaonline.it?*

I **dati di accesso al portale www.mensaonline.it** saranno consegnati all'Utenza nelle due settimane successive all'avvio del Servizio di informatizzazione della mensa scolastica.

# **TARIFFE ANNO 2016 FASCE ISEE**

#### *Tariffe*

Il costo massimo per gli alunni **frequentanti la scuola dell' infanzia è di € 2,20 a pasto** e di **€3,00 a pasto per gli alunni frequentanti la scuola primaria o secondaria di I grado.** 

*Tariffe agevolate* 

**Le famiglie che hanno un I.S.E.E inferiore a € 12.001,00 possono richiedere di pagare la quota agevolata secondo le seguenti fasce:** 

### **SCUOLA DELL' INFANZIA**

n. Fasce ISEE Tariffa a pasto 1 Da € 0,00 a € 6.000,00 € 1,70 2 Da € 6.001,00 a € 8.500,00 € 2,00 3 Da € 8.501,00 a € 12.000,00 € 2,10 4 Da € 12.001,00 in su € 2,20

# **SCUOLA PRIMARIA E SECONDARIA DI I° GRADO**

n. Fasce ISEE Tariffa a pasto 1 Da € 0,00 a € 6,000,00 € 2,30 2 Da € 6.001,00 a € 8.500,00 € 2,50 3 Da € 8..501,00 a € 12.000,00 € 2,80 4 Da € 12.001,00 in su € 3,00

#### *Famiglie non residenti*

Le famiglie non residenti nel Comune di Leverano non hanno diritto alle agevolazioni e **devono pagare la tariffa intera**  $(\epsilon 4.10$  a pasto per alunno) **per ciascun figlio** che utilizza il servizio.

#### *COSA FARE PER PAGARE LA TARIFFA AGEVOLATA*

Nella domanda di iscrizione occorre indicare l'I.S.E.E.( calcolata secondo la nuova normativa ) del proprio nucleo familiare.

Per farsi calcolare l'I.S.E.E. ci si può rivolgere a :

#### **Qualsiasi CAAF o al Proprio Patronato.**

#### **IMPORTANTE:**

Per poter utilizzare il servizio di mensa occorre:

1. aver presentato la domanda d'iscrizione, corredata dall' attestazione ISEE valida.

2. essere in regola con i pagamenti delle rette dell'anno precedente. Non verrà accettata l'iscrizione di coloro che non hanno saldato gli eventuali debiti pregressi.

**A coloro che non presenteranno l'attestazione ISEE o non provvederanno ad autocertificare il corrispondente valore ISEE sarà applicata d' Ufficio LA TARIFFA MASSIMA.** 

> **Per info e chiarimenti : Comune di Leverano- Ufficio Pubblica Istruzione,via Menotti, 14**  Tel.0832/923432

# **ORARIO DI APERTURA**

**Orario invernale** 

Lunedì –mercoledì- venerdì: dalle ore 8.30 alle ore 12.00 Mercoledì pom. ore 16.30 alle ore 18.30 **Orario Estivo**  Lunedì –mercoledì- venerdì: dalle ore 8.30 alle ore 12.00

Mercoledì pom. dalle ore 16.30 alle ore 18.30